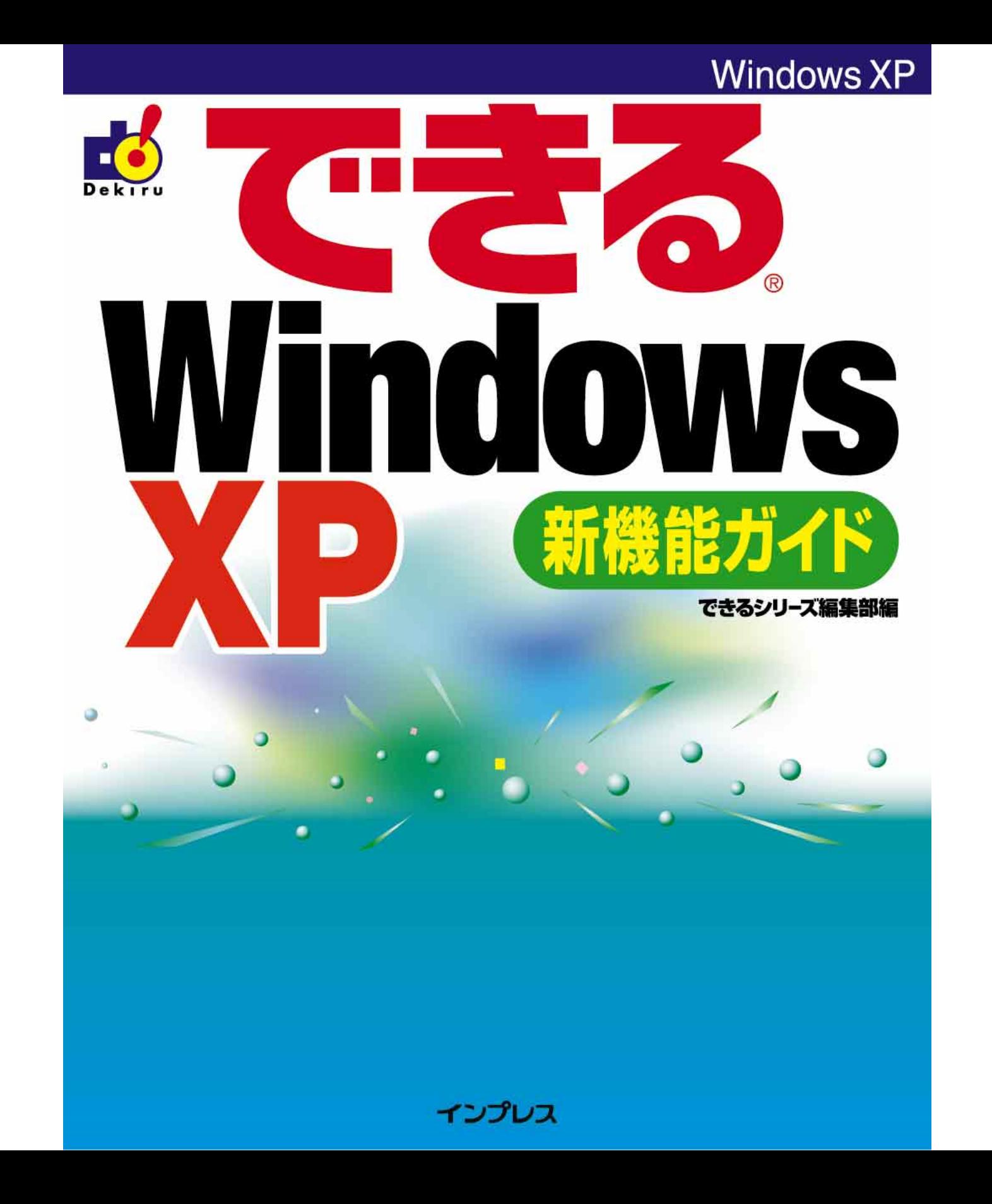

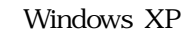

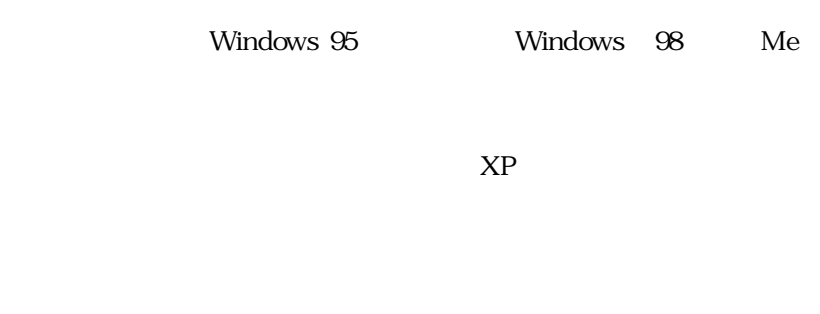

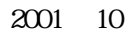

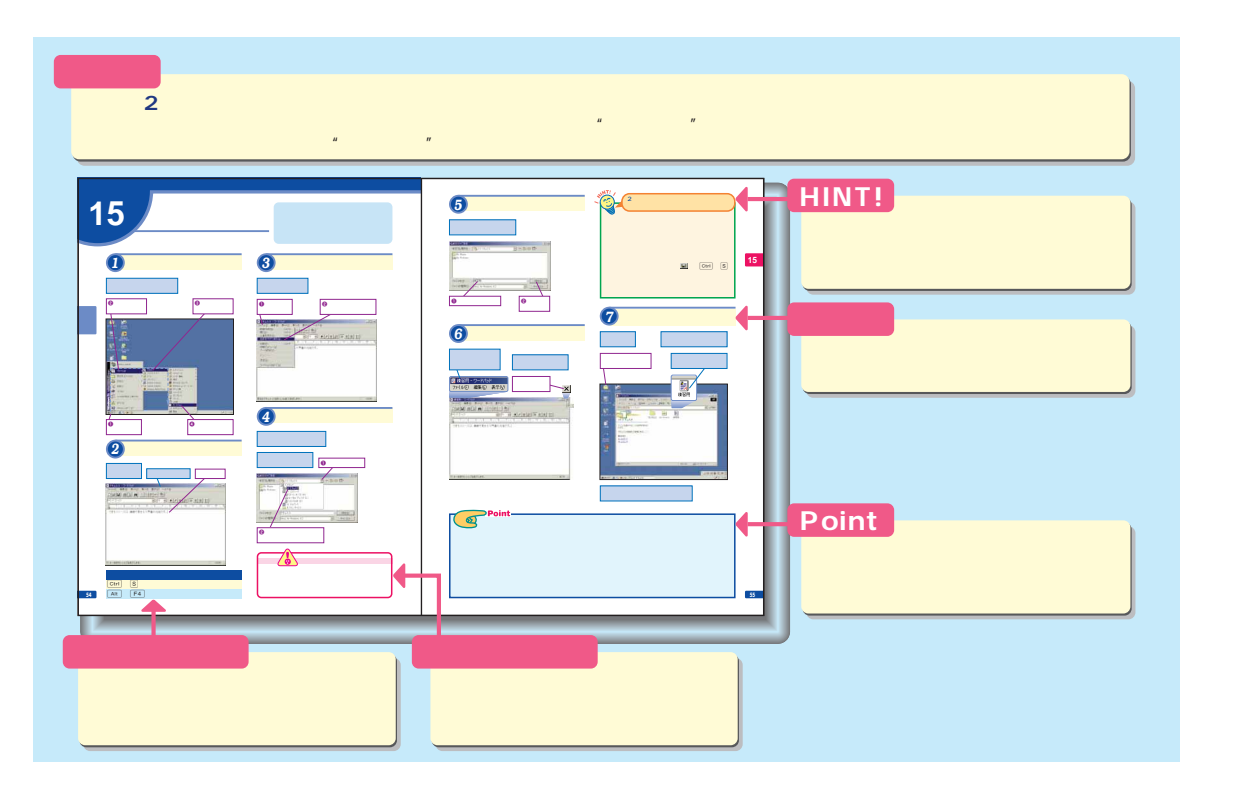

HINT!

Point

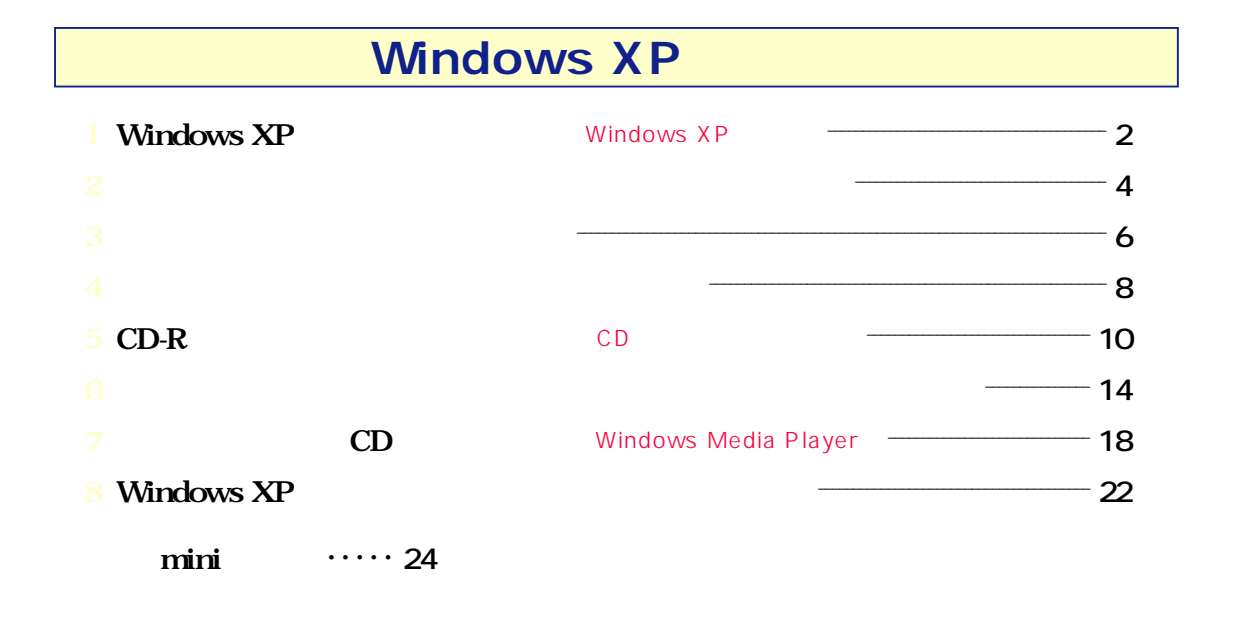

Microsoft<sup>®</sup> Windows<sup>®</sup> XP Windows XP Microsoft<sup>®</sup> Windows Media<sup>™</sup> Player for Windows XP Windows Media Player

Microsoft Windows

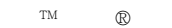

Microsoft Corporation

©2001 Impress Corporation

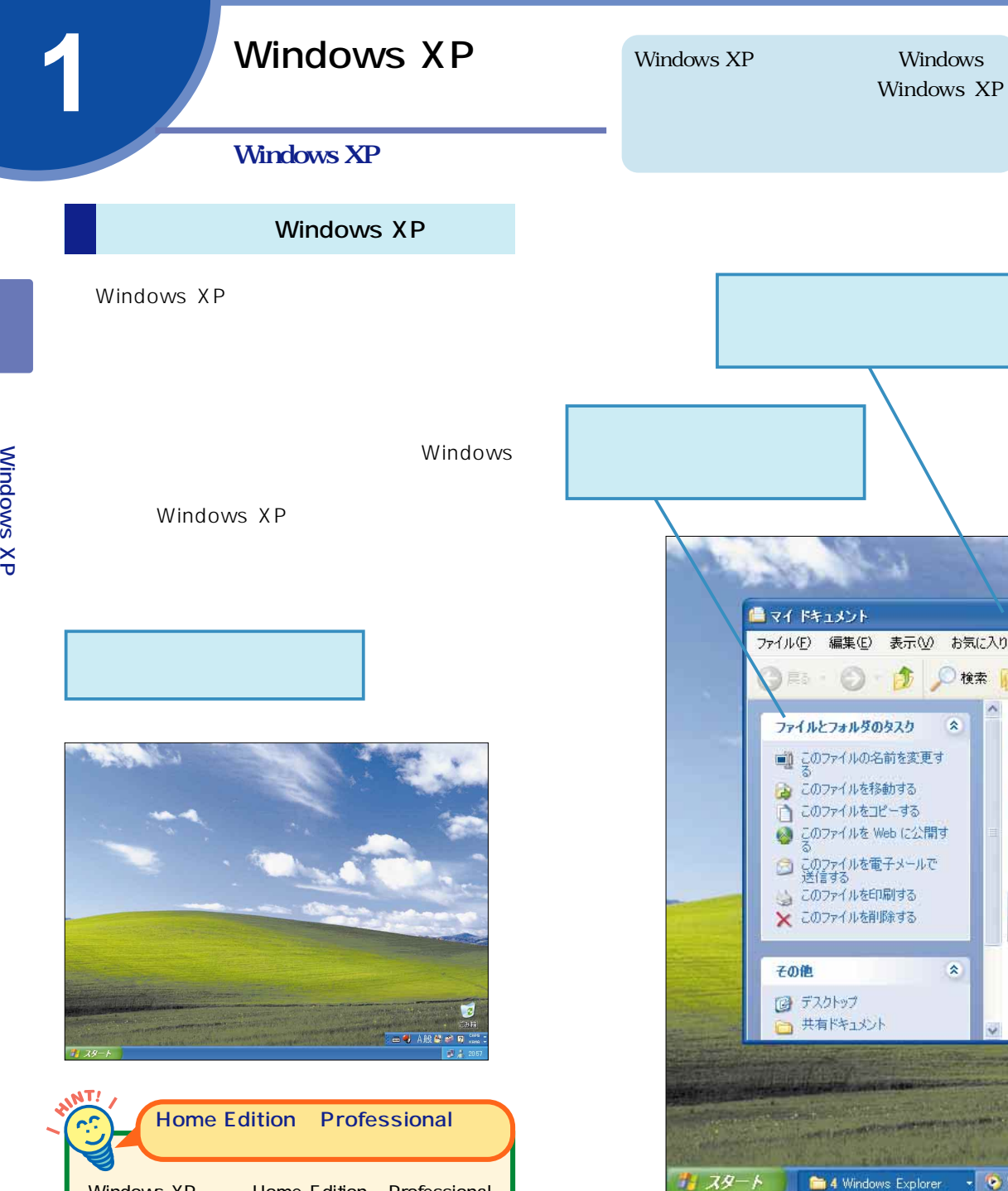

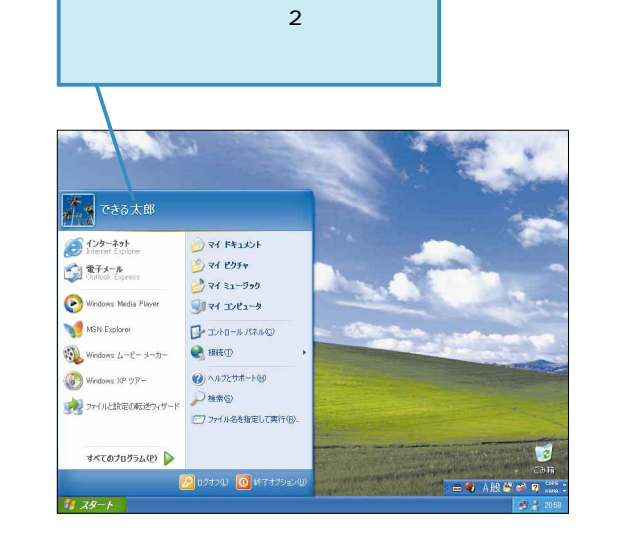

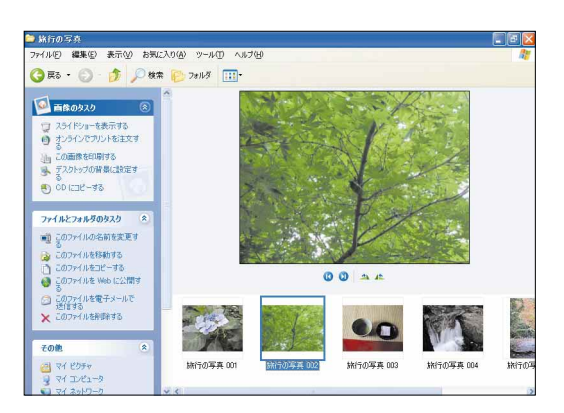

画像用のフォルダ「マイピクチャ」

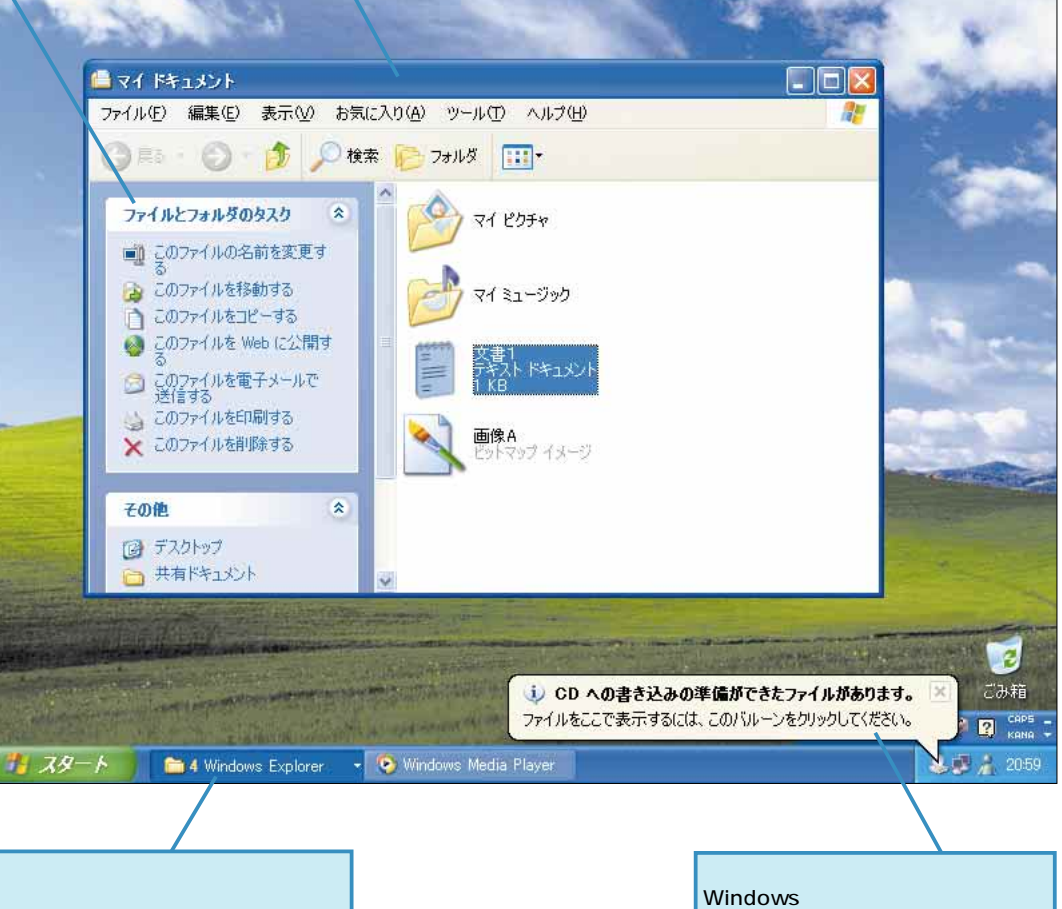

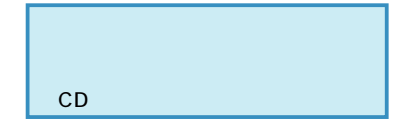

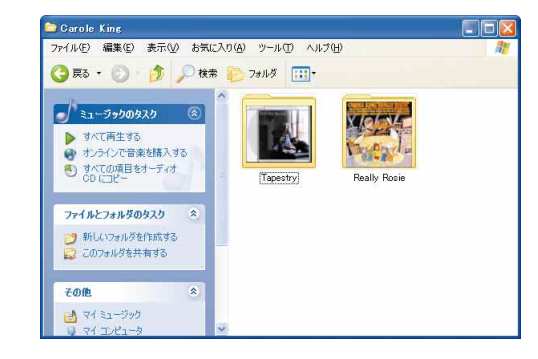

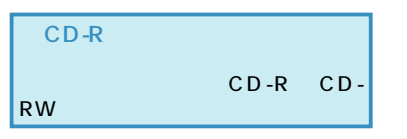

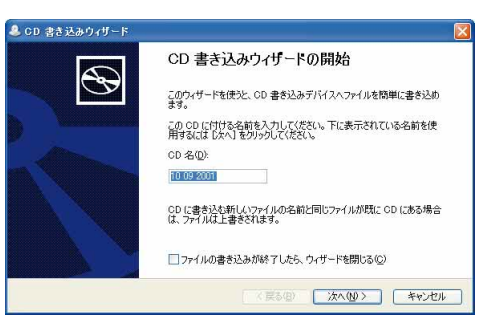

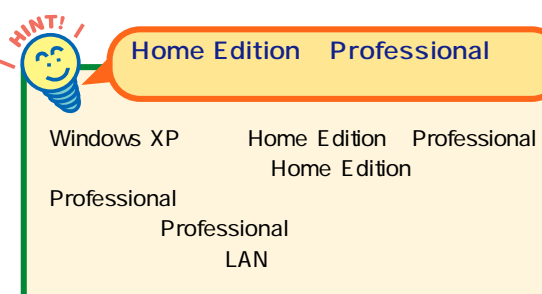

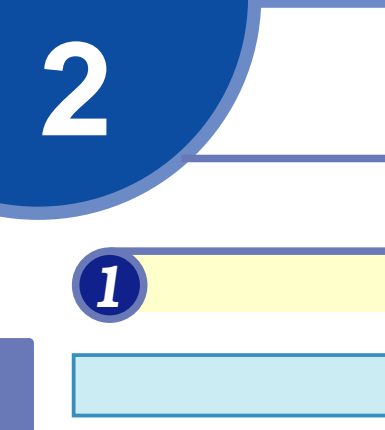

[スタート]をクリック

Windows

 $\frac{\times}{\sigma}$ 

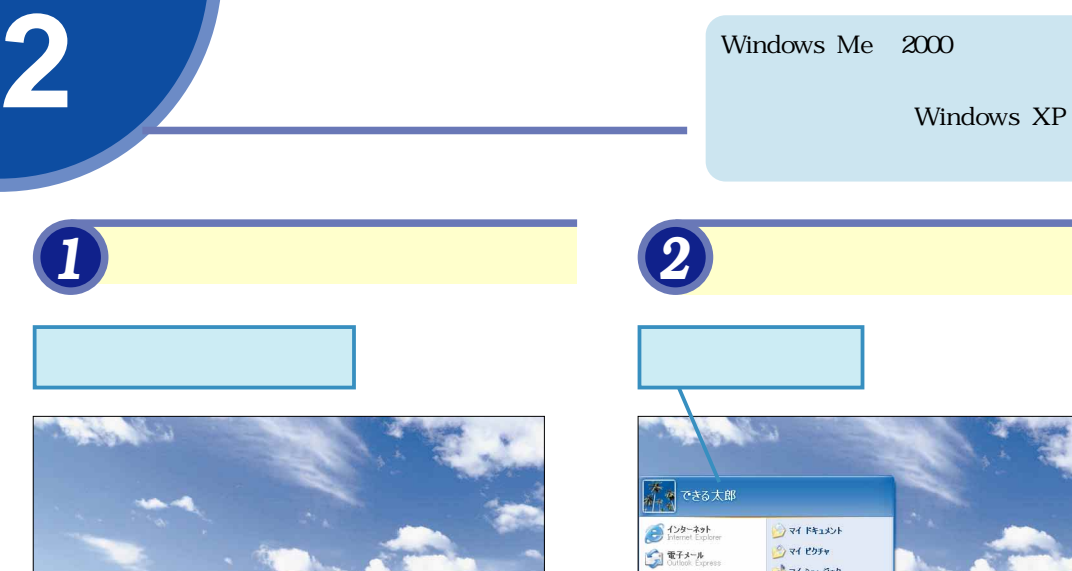

**3** 

**See ARCOR** 

 $\boldsymbol{\Theta}$ 

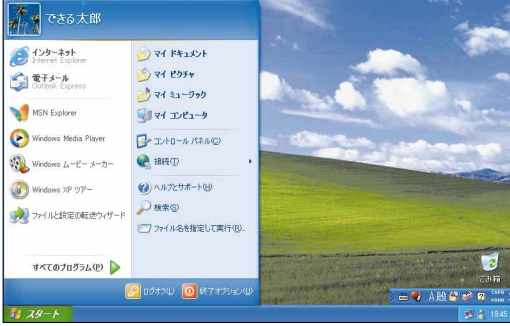

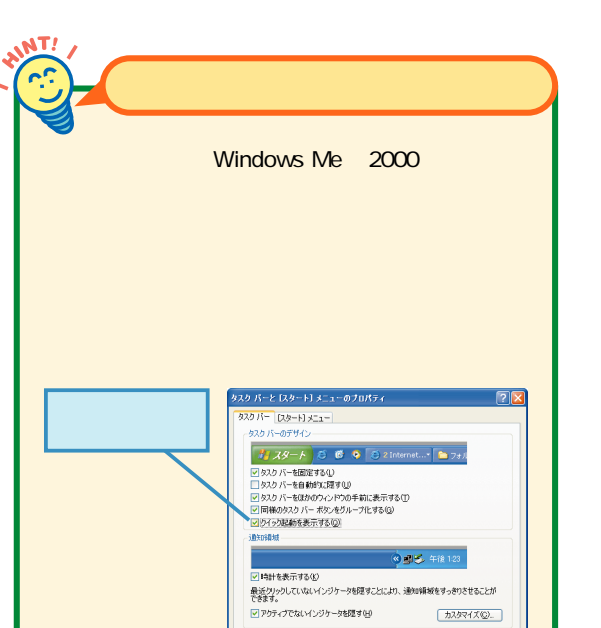

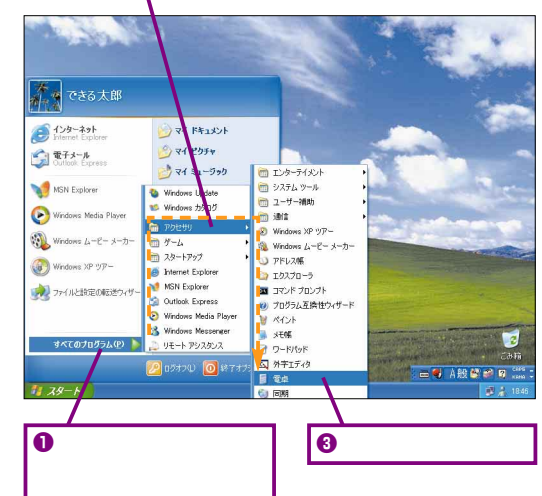

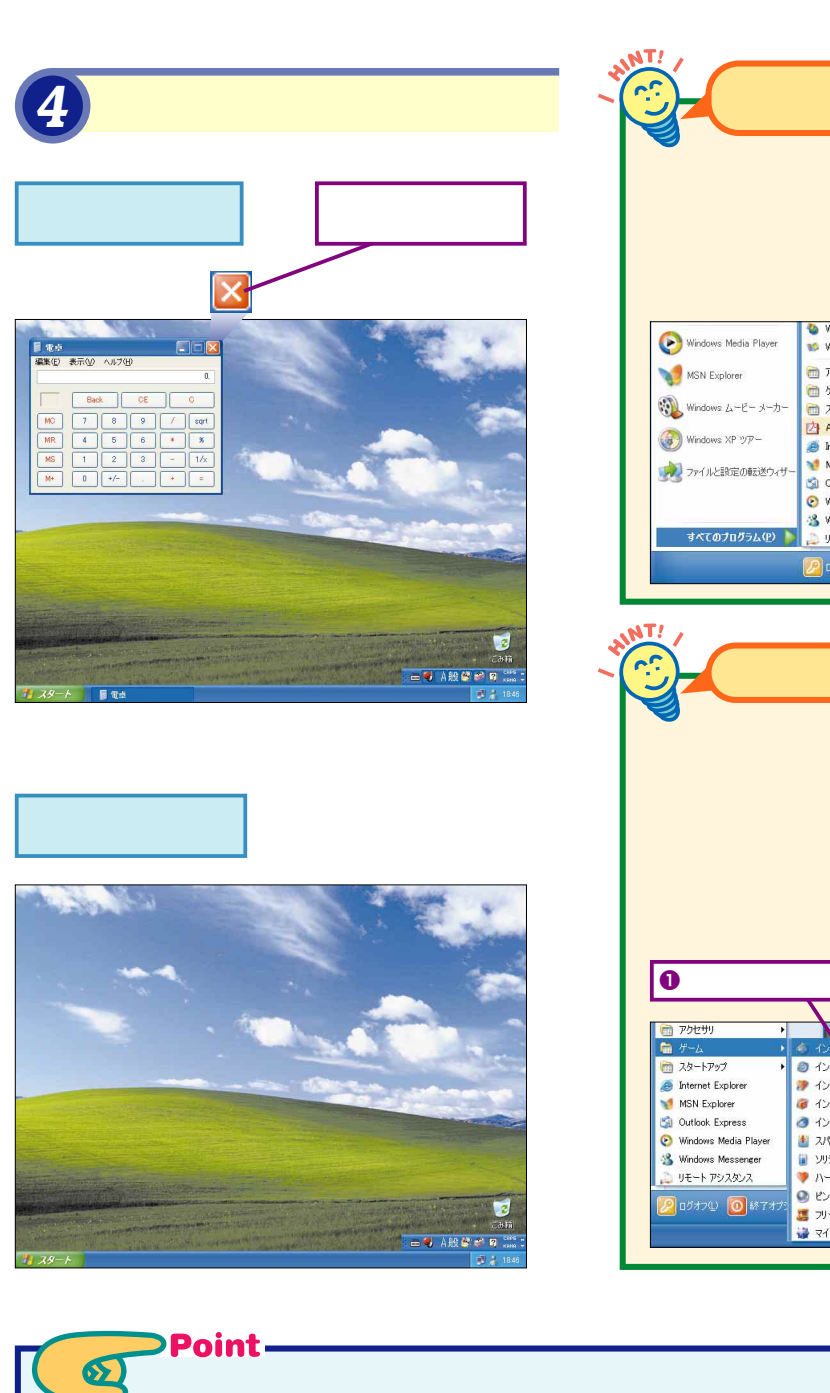

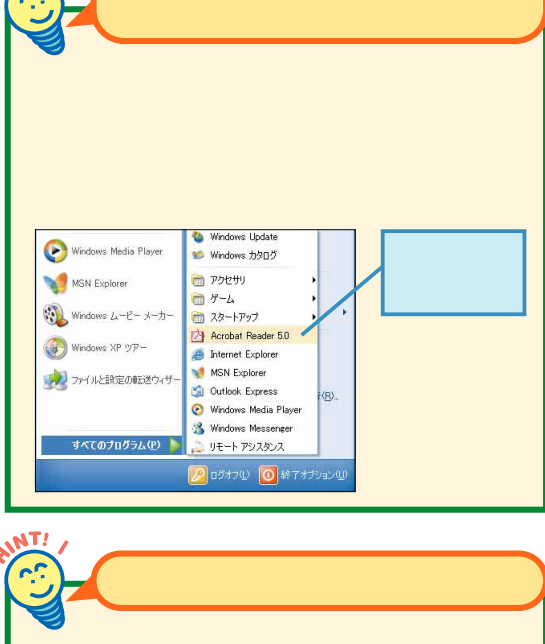

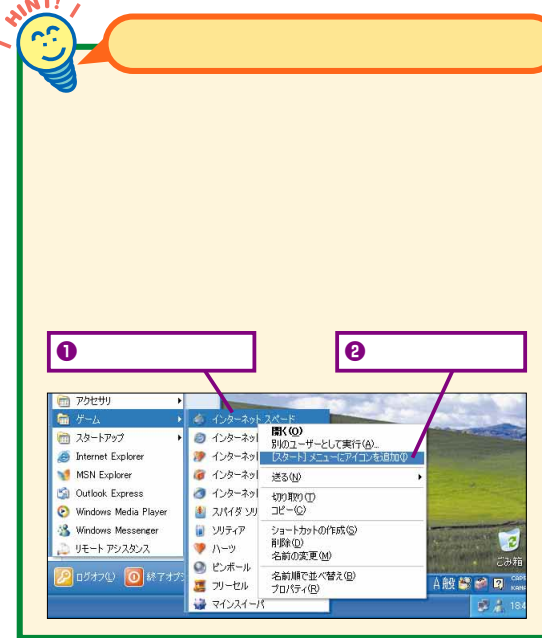

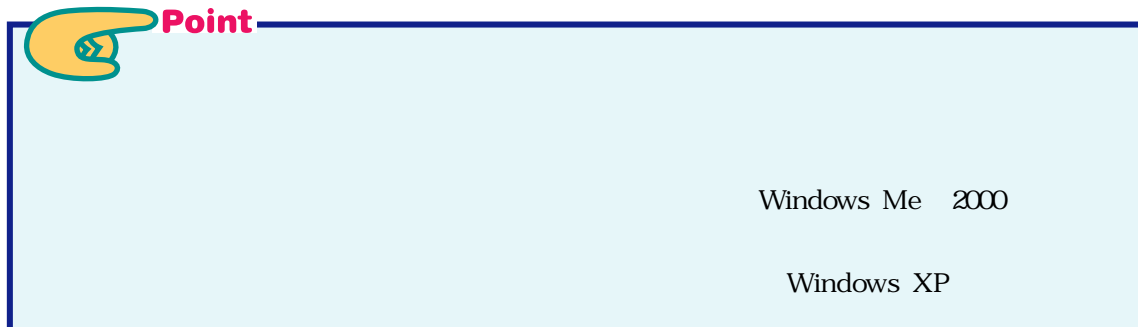

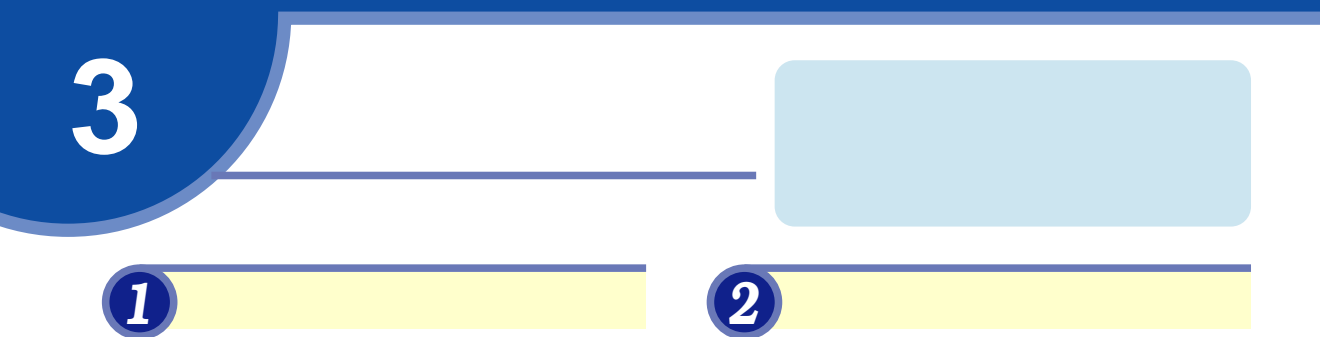

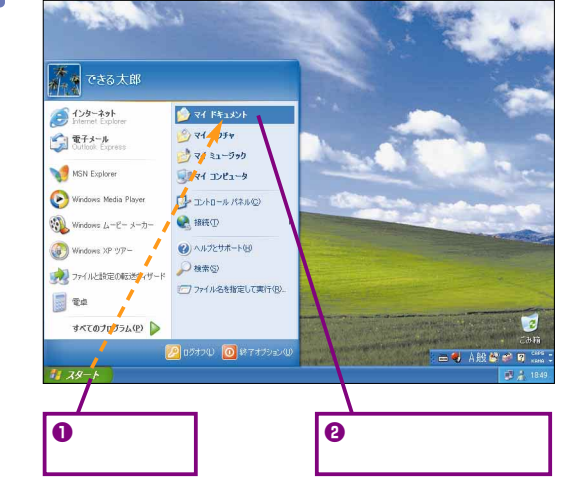

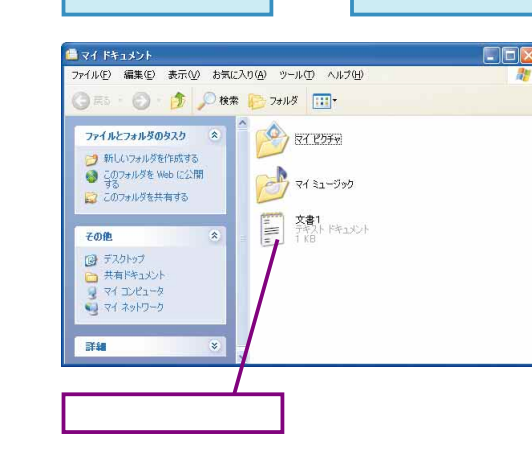

ここで [文書1]

 $\Box$ DIX

*4* ファイルを削除する  $\Box$ DIX ■マイドキュメント ファイル(E) 編集(E) 表示(V) お気に入り(A) ツール(D) ヘルプ(H) 果

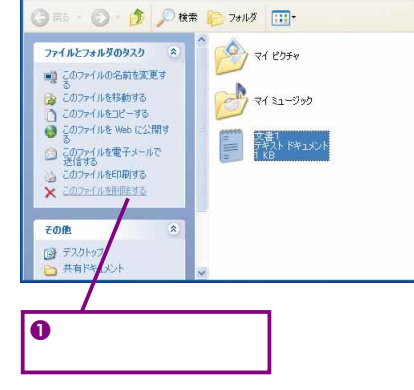

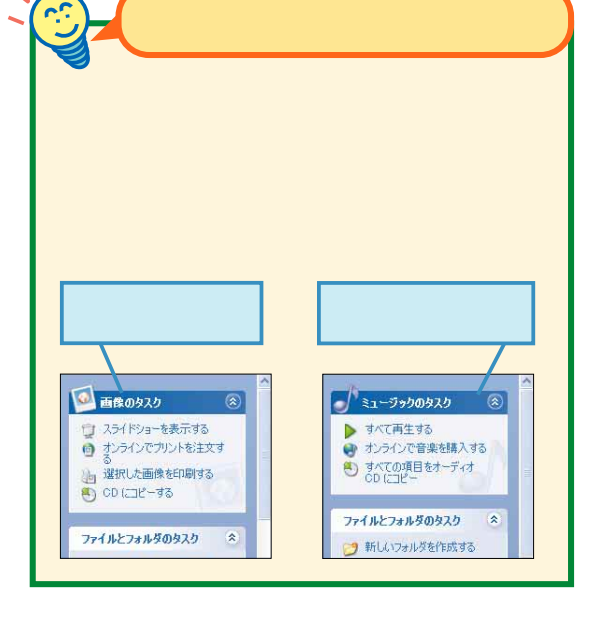

**ITH** 

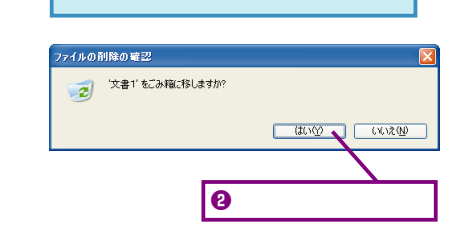

[ファイルの削除の確認]ダイアログ

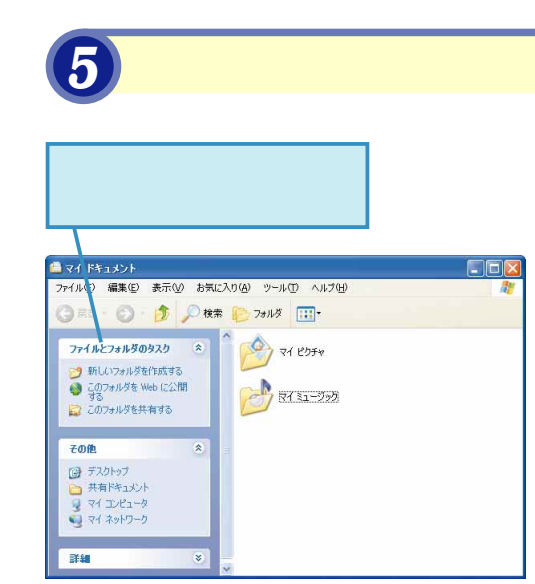

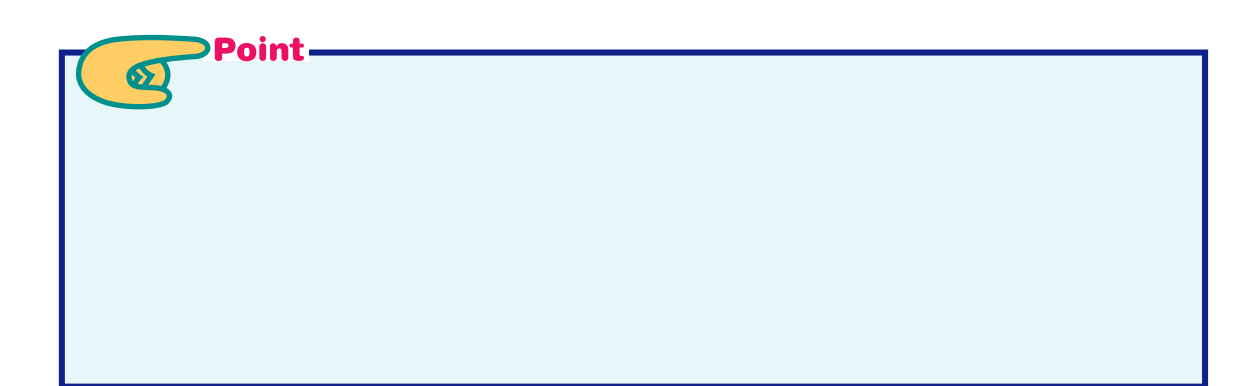

ルしかないときは、右端にある ボタンをクリッ  $\Box$ ex **NINTEREST** ファイル(F) 編集(E) 表示(V) お気に入り(A) ツール(D) 2 # **DES OF DRE CHANGED**  $\rightarrow$  $\frac{1}{(1+i)^{2}}$  at  $2+2+2i$ - 大書1<br>- デザストドキュメント **AN ERA** 

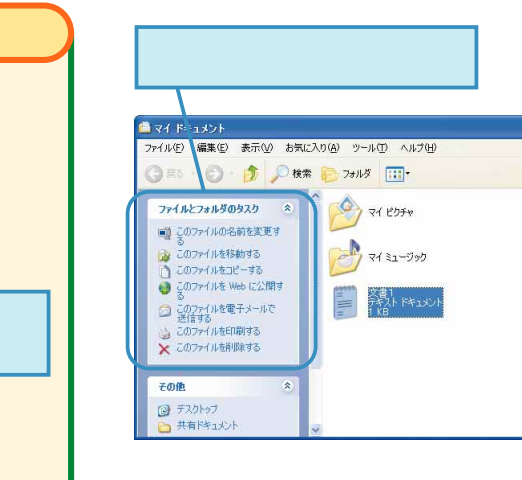

*3* タスクの項目が変わった

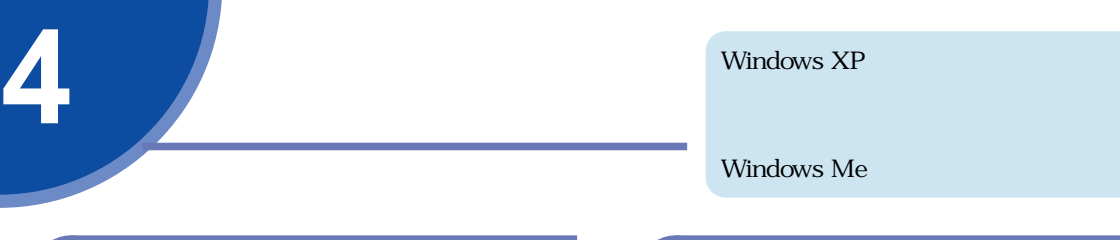

*3* [検索]を開く

*1* 複数のウィンドウを開く

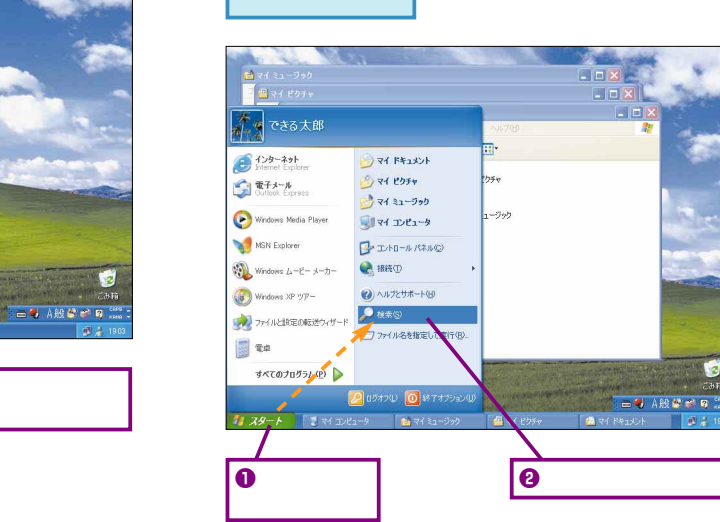

[検索結果]ウィンドウ

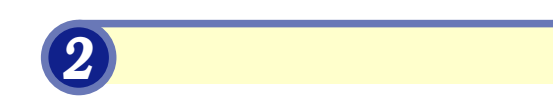

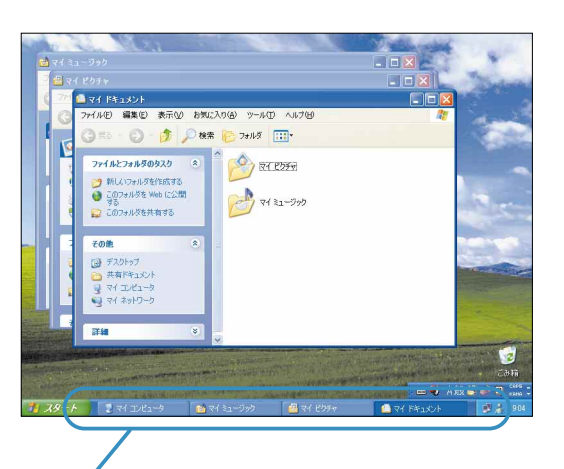

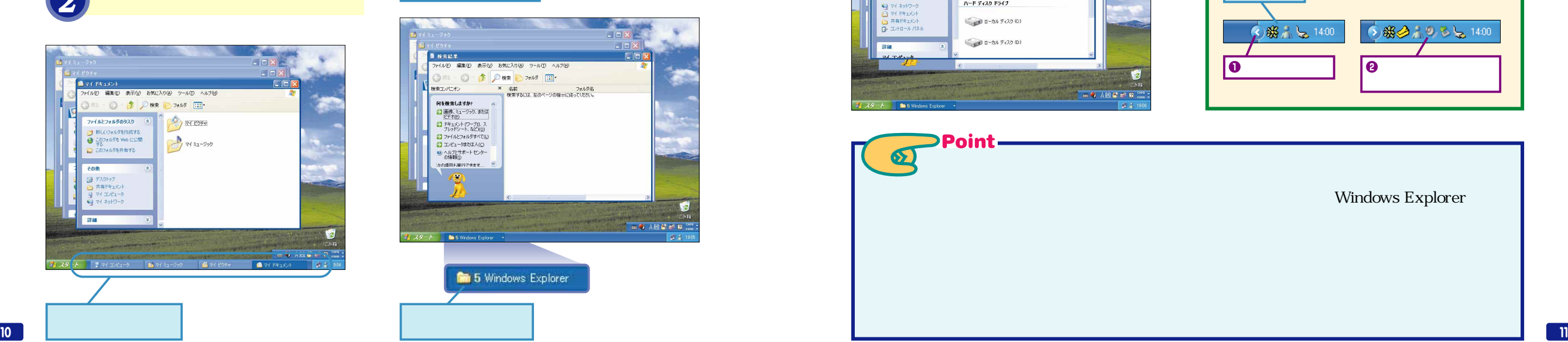

**TIME** 

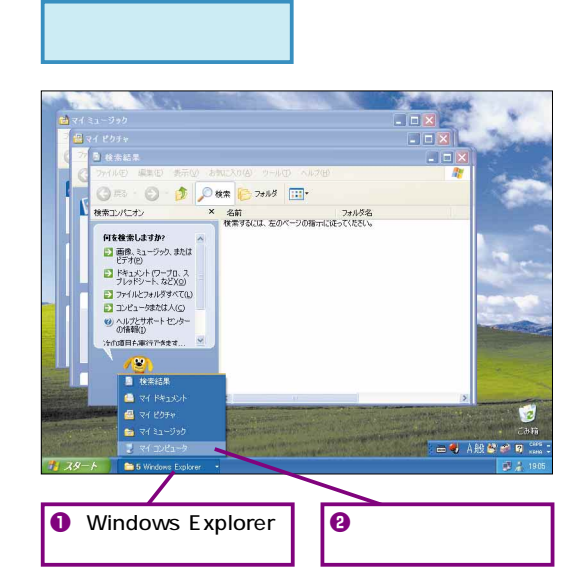

*4* [マイコンピュータ]を表示する

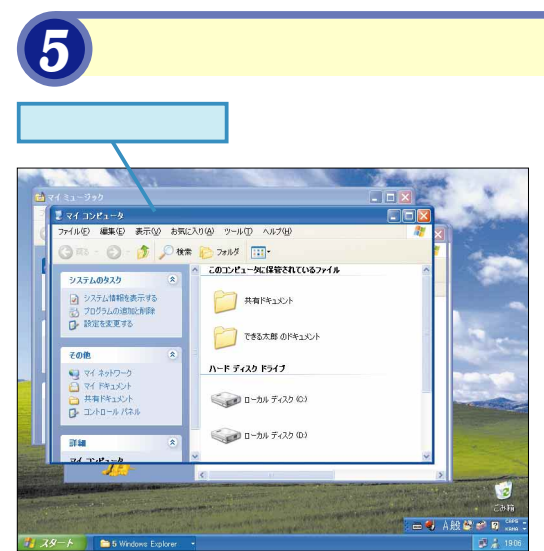

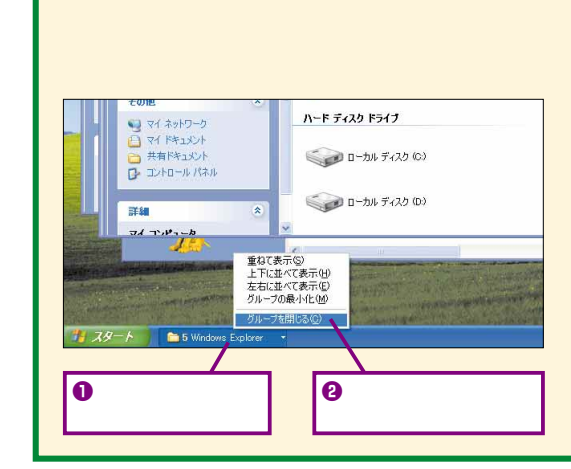

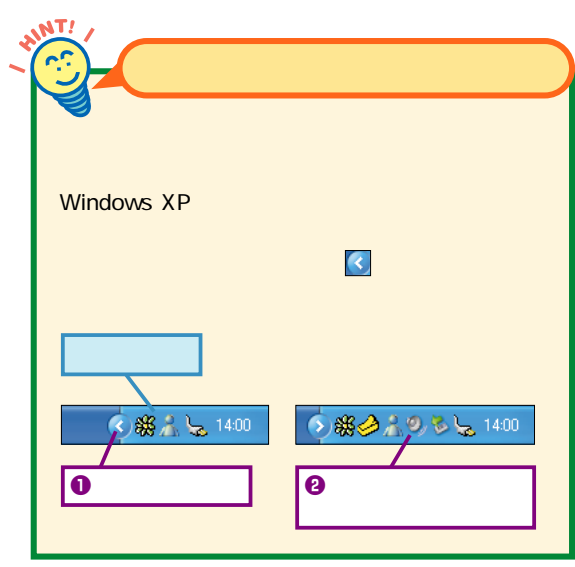

Point- $\boldsymbol{\delta}$ Windows Explorer

![](_page_6_Picture_0.jpeg)

![](_page_6_Figure_1.jpeg)

![](_page_6_Figure_2.jpeg)

![](_page_6_Figure_3.jpeg)

Windows Windows $\frac{\times}{\sigma}$ 

**5**

CD

その他

and and the second series.<br>The second second series of the second series in the second series of the second series of the series of the s

![](_page_7_Figure_1.jpeg)

![](_page_7_Picture_2.jpeg)

![](_page_7_Picture_3.jpeg)

[完了]をクリック

<戻る(B) | 完了

ウィザードを閉じるには、「完了」をクリックしてください。

![](_page_7_Figure_4.jpeg)

**5**

CD

![](_page_8_Picture_0.jpeg)

![](_page_8_Picture_142.jpeg)

[次へ]をクリック

PC アイトランド

![](_page_9_Picture_0.jpeg)

![](_page_9_Figure_1.jpeg)

![](_page_9_Picture_3.jpeg)

![](_page_9_Picture_4.jpeg)

![](_page_9_Picture_5.jpeg)

![](_page_9_Picture_6.jpeg)

![](_page_9_Picture_7.jpeg)

![](_page_9_Picture_8.jpeg)

![](_page_9_Figure_9.jpeg)

![](_page_9_Picture_10.jpeg)

![](_page_9_Picture_11.jpeg)

![](_page_9_Picture_12.jpeg)

**USB** 

![](_page_9_Figure_13.jpeg)

![](_page_10_Picture_0.jpeg)

![](_page_10_Figure_1.jpeg)

*10* 楽曲の一覧を表示する

延

コピーする音楽を選択してください。

コピーする音楽

■ サンプル再生リスト<br>■ サンプル再生リスト

![](_page_11_Picture_1.jpeg)

lo

ブル再生リスト

**SZOO LIKERIA** 

イス上の音楽

OD F543 (E)

タイトル サイズ

●音楽のコピー

 $\overline{\bullet}$   $\overline{\bullet}$   $\overline{\bullet}$ 

![](_page_11_Picture_252.jpeg)

![](_page_11_Figure_3.jpeg)

Windows

Media Player

![](_page_12_Picture_0.jpeg)

![](_page_12_Picture_1.jpeg)

 $[$  Ctrl  $]$   $[$  Alt  $]$ 

![](_page_12_Picture_2.jpeg)

Windows XP 1

Windows Messenger

## Windows Messenger

![](_page_12_Picture_5.jpeg)

![](_page_12_Picture_6.jpeg)

 $\overline{10}$ パフォーマンスとメンテナンス

 $\mathbf{x}$ 

刃

Windows

Windows XP

lo し、新しいハードウェアが見つかりました<br>新しいハードウェアがインストールされ、使用準備ができました **24 25**

## **mini用語集**

![](_page_13_Figure_1.jpeg)

![](_page_13_Picture_92.jpeg)